**PAUL SCHERRER INSTITUT** 

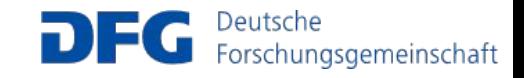

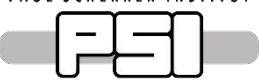

# muX analysis meeting 2.12.2020

Software & DAQ developments

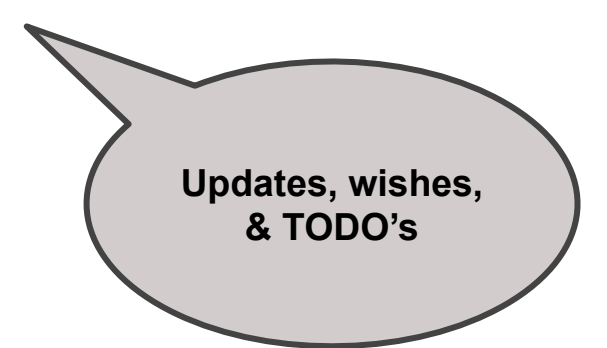

Frederik Wauters

Johannes Gutenberg University Mainz

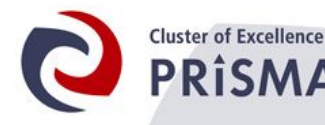

Precision Physics, Fundamental Interactions and Structure of Matter

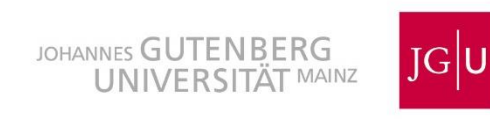

- See <https://muon.npl.washington.edu/elog/neutralcurrents/Analysis2019/2>
- On the ROOT tree level
- Code:

**Clustering** 

- Add ClusterHit t's to MuonEvent t ( MuonEventStruct.h )
- Utility functions in Cluster.h
- Example ROOT macro: tree\_read\_clustering.C
- Cuts listed in *Cluster.h*, based on data (change for your needs)

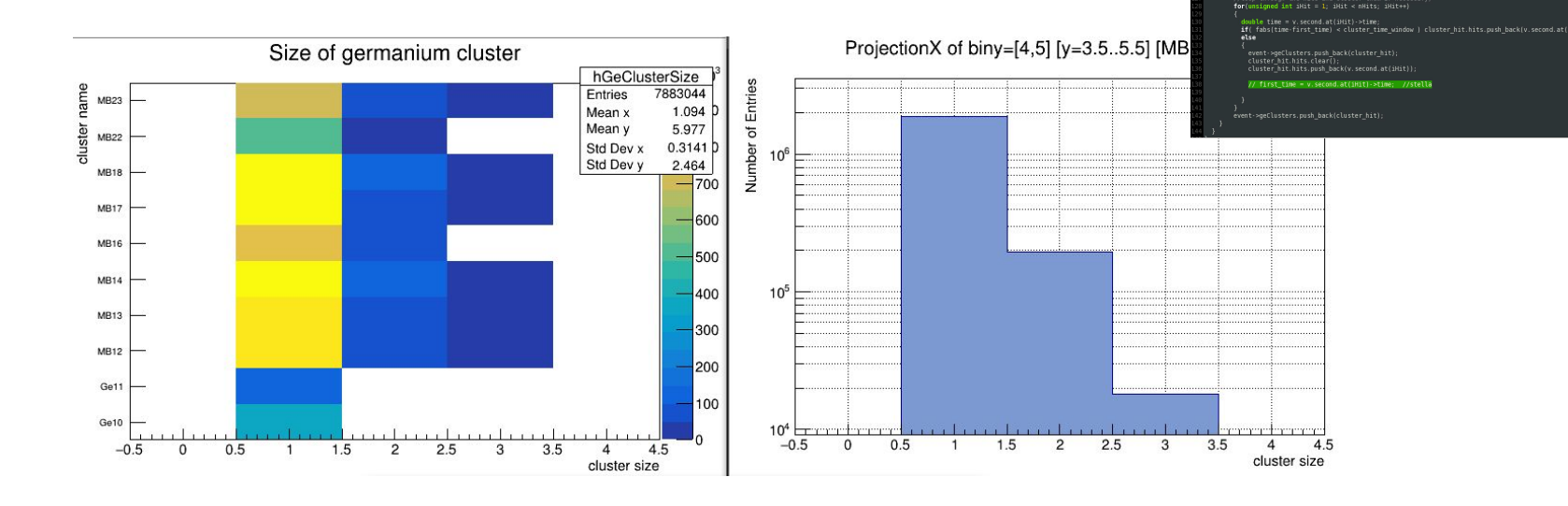

Bugfix Stella [9117d2e](https://bitbucket.org/muxpsi/mux-daq/commits/9117d2eb77b23f1095a39e2cc419203f7504b9a8)

- Wide variety of waveforms, classifying tricky
- Works for a nice subset
- Not mature

Template fitting

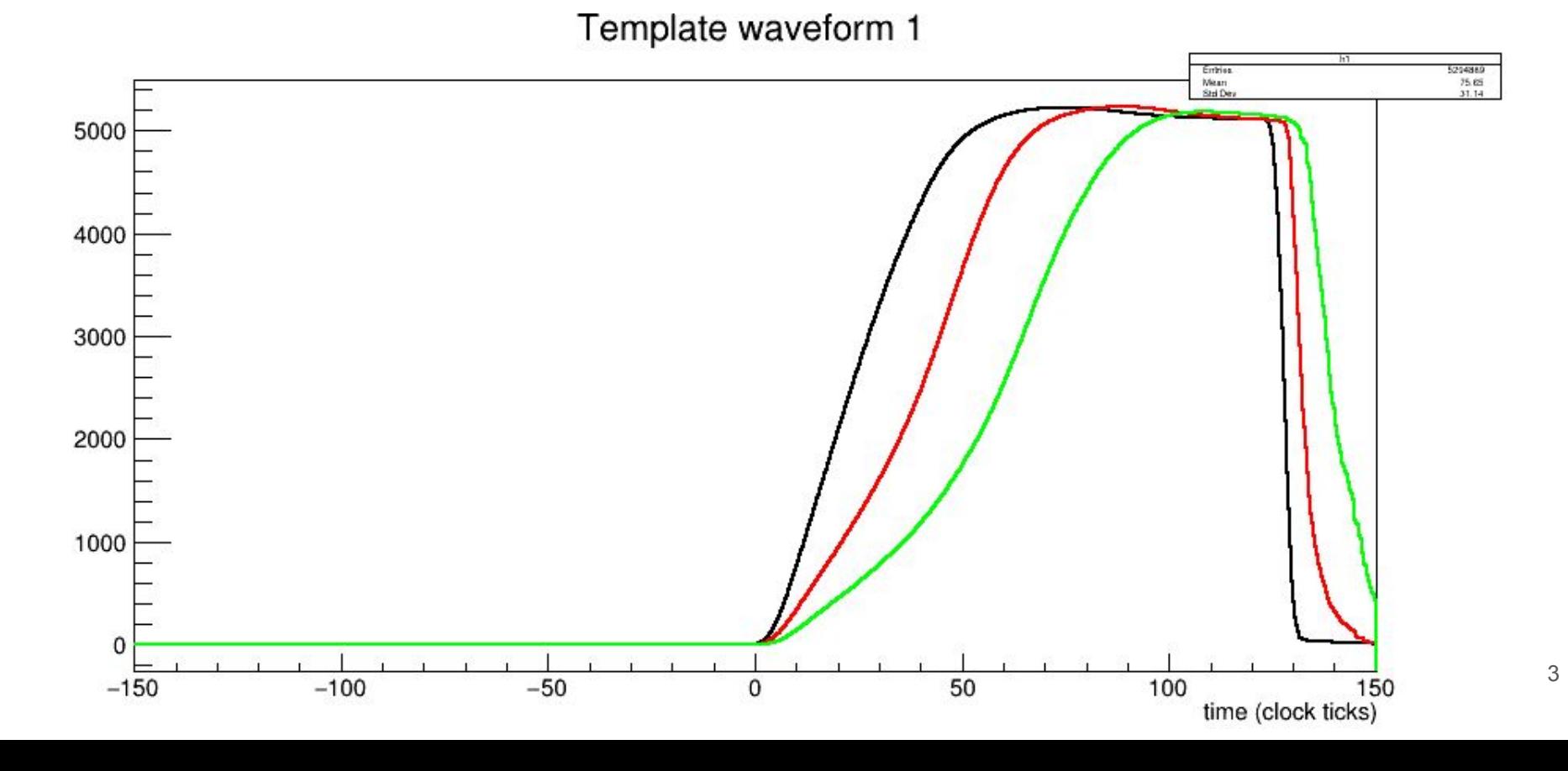

- Proof of principle my Alex
- *●* Invented waveform models as input

What is the user need?

Machine learning

Reliable timing in a specific range

Proposal: why not train on data?

With clever analysis cuts, you can generate  $t=0$  truth

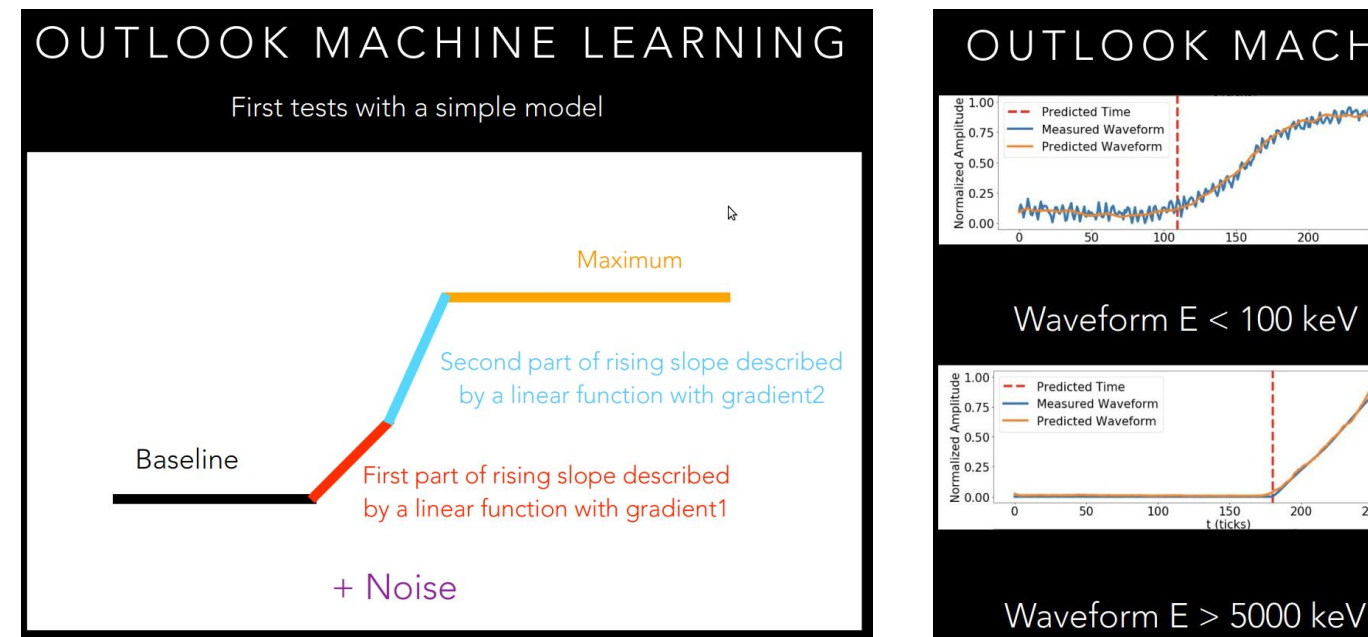

#### OUTLOOK MACHINE LEARNING

100

 $150$ <br>t (ticks)

200

250

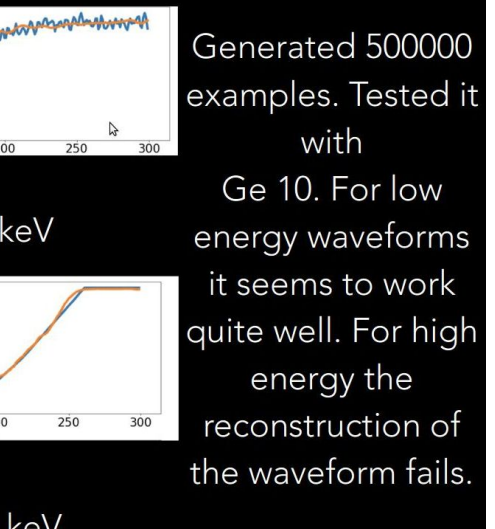

- Proof of principle my Alex
- *●* Invented waveform models as input

What is the user need?

Machine learning

Reliable timing in a specific range

Proposal: why not train on data?

With clever analysis cuts, you can generate  $t=0$  truth

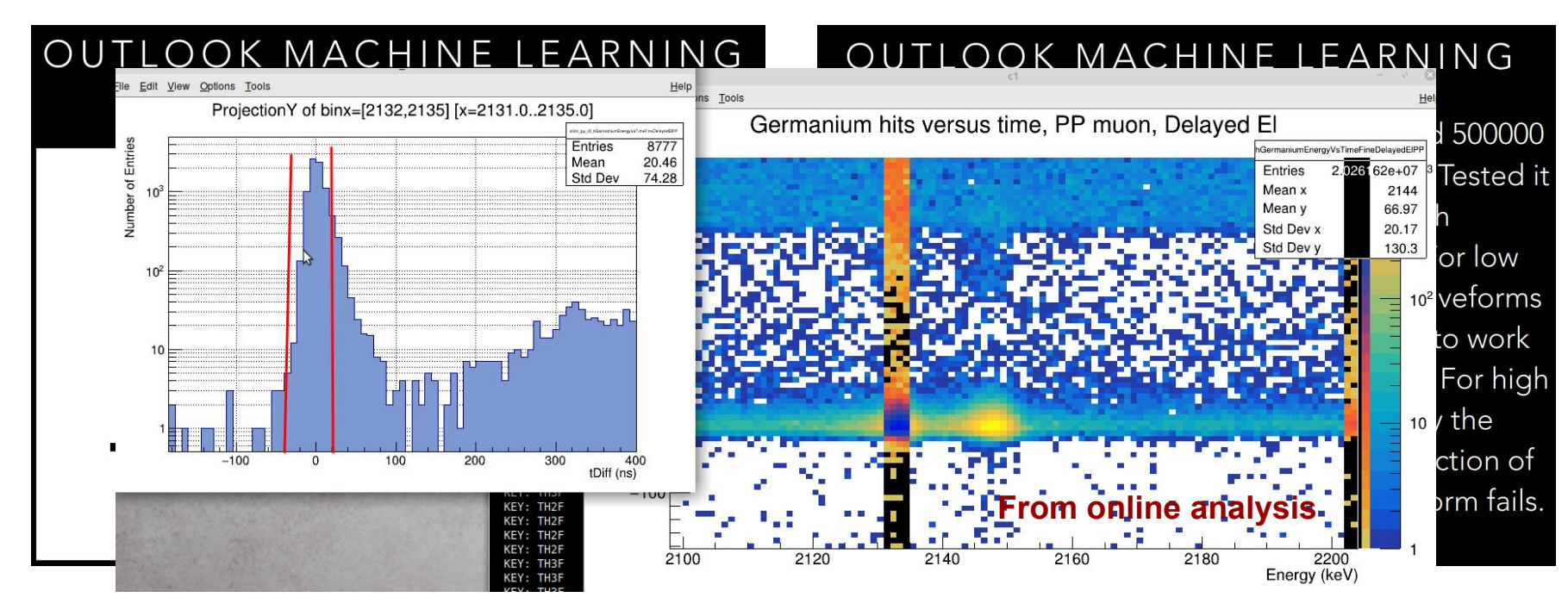

Baseline restoration

Alex showed that you need to do this if you have medium-high rates <https://indico.psi.ch/event/8881/>

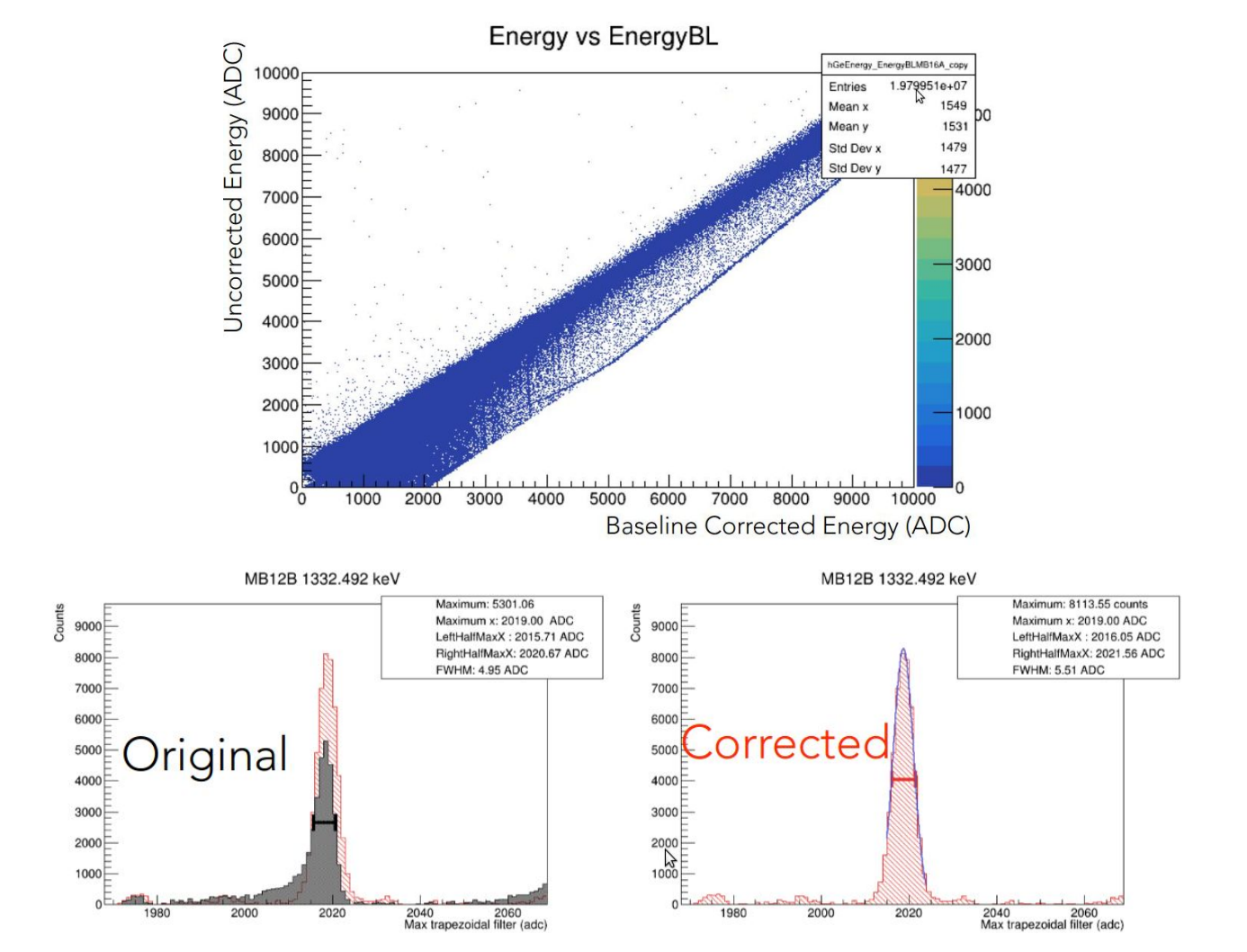

- *●* Alex showed that you **need** to do this if you have medium-high rates <https://indico.psi.ch/event/8881/>
- That being said, there are 3 things you can do:
	- Nothing

Baseline restoration

- O Event by event (we have the MAW baseline in SIS3316Trigger struct.)
- RAW-MAW extrapolation
- Switch in ge\_analysis.cpp

```
if(ge_analysis_param.blrmethod==1) {
   hit.SetBaselineCorrection(baseline filter);
}
else if(ge analysis param.blrmethod==2) {
   float baseline filter inter = hit. GetMAWBaselineFromRAW(&blr data[ge det names[nDet]]);
   hit.SetBaselineCorrection(baseline filter inter);
}
else if(ge_analysis_param.blrmethod!=0) std::cout << "Warning, BLR method not defined" << std::endl;
                                                        source code file parametrizing 
                                                        2018/Alex specific analysis
```
csv-file reader utility

```
if(ge analysis param.blrmethod==2) {
       //Get BLR files
       std::string path = ge analysis param.blrpath;
       for(const auto &name: detector_names) {
       blr data[name] = ReadCSV(path+"/"+name+".csv");
        }
\qquad \qquad[local:muX:S]Ge Analysis>ls
                            In odb:
```
BLRpath /home/frederik/Analysis/NC/BLR BLRmethod 0

Motivation: at the moment, the *master* branch is cluttered with 50

- *●* Alex showed that you **need** to do this if you have medium-high rates <https://indico.psi.ch/event/8881/>
- That being said, there are 3 things you can do:
	- Nothing

Baseline restoration

- Event by event (we have the MAW baseline in SIS3316Trigger struct.)
- RAW-MAW extrapolation
- Switch in ge\_analysis.cpp

```
if(ge analysis param.blrmethod==1)
```
tion(baseline filter);

```
8
● csv-file reader utility
17.5,0.0,0.16666666666666666,0.0
}
frederik@frederik-ThinkPad-T550:~/Analysis/NC/BLR$ 
                                                             .blrmethod==2) {
                                                             inter = hit. GetMAWBaselineFromRAW(&blr data[ge det names[nDet]]);
                                                             tion(baseline filter inter);
                                                             .blrmethod!=0) std::cout << "Warning, BLR method not defined" << std::endl;
                                                            thod==2) {
                                                             analysis param.blrpath;
                                                             detector names)
                                                            dCSV(path+"/"+name+".csv");
 }
1667.5,-0.6840117230020623,0.015565401534759066,2.0
[local:muX:S]Ge Analysis>ls
1677.5,-0.6822409222135187,0.015089130796495974,2.0
                                                              /home/frederik/Analysis/NC/BLR
1687.5,-0.6813403002707945,0.014885029921032729,2.0 | 0
                                                            h odb:
cat MB12A.csv
raw,maw,err,mode
2.5,0.0,0.16666666666666666,0.0
7.5,0.0,0.16666666666666666,0.0
12.5,0.0,0.16666666666666666,0.0
22.5,0.0,0.16666666666666666,0.0
27.5,0.0,0.16666666666666666,0.0
32.5,0.0,0.16666666666666666,0.0
37.5,0.0,0.16666666666666666,0.0
42.5,0.0,0.16666666666666666,0.0
...
1672.5,-0.6831230880533199,0.015310175155323806,2.0
1682.5,-0.6815115203954806,0.014922493468643258,2.0
1692.5,-0.6817956489321264,0.014985971407605637,2.0
1697.5,-0.682430899355531,0.015134688703748258,2.0
...
```
Generate input: User responsibility

#### Demo in

Baseline restoration

50

 $0$ 

 $-50$ 

 $-100$ 

 $-150$ 

 $-200$ 

 $-250$ 

 $-300 - 1$ 

1400

MAW Baseline (ADC)

~/mux-daq/scripts/BLR\_oct.ipynb

frederik@frederik-ThinkPad-T550:~/Analysis/NC/BLR\$ cat MB12A.csv raw,maw,err,mode 2.5,0.0,0.16666666666666666,0.0 7.5,0.0,0.16666666666666666,0.0 12.5,0.0,0.16666666666666666,0.0 17.5,0.0,0.16666666666666666,0.0 22.5,0.0,0.16666666666666666,0.0 27.5,0.0,0.16666666666666666,0.0 32.5,0.0,0.16666666666666666,0.0 37.5,0.0,0.16666666666666666,0.0 42.5,0.0,0.16666666666666666,0.0 ... 1667.5,-0.6840117230020623,0.015565401534759066,2.0 1672.5,-0.6831230880533199,0.015310175155323806,2.0 1677.5,-0.6822409222135187,0.015089130796495974,2.0

1682.5,-0.6815115203954806,0.014922493468643258,2.0 1687.5,-0.6813403002707945,0.014885029921032729,2.0 1692.5,-0.6817956489321264,0.014985971407605637,2.0 1697.5,-0.682430899355531,0.015134688703748258,2.0

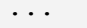

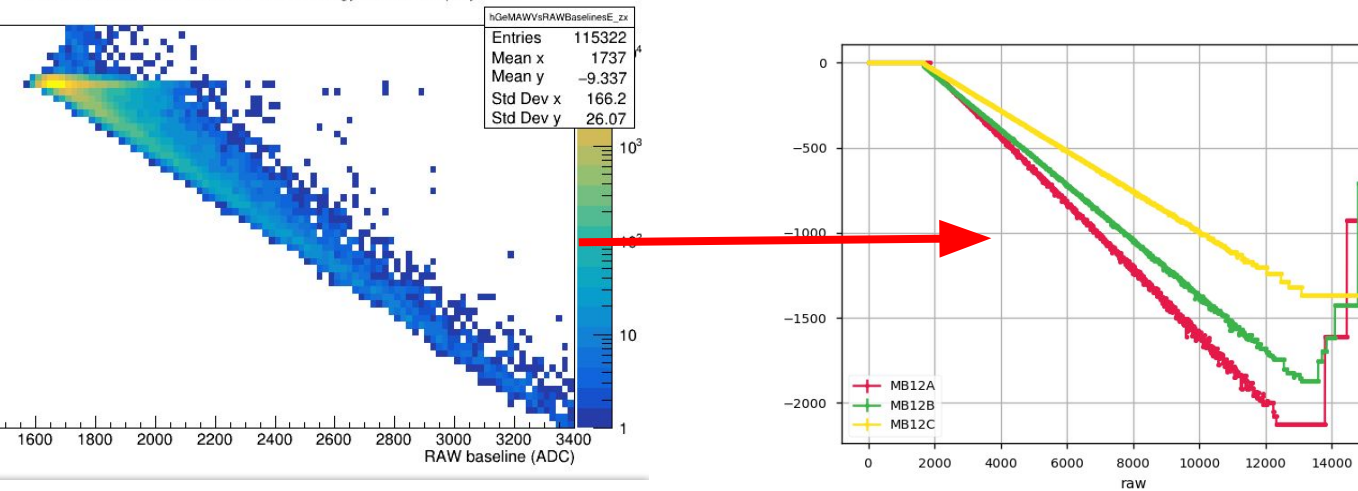

MAW versus RAW baseline Versus Energy MB17A zx projection

16000

What approach is the best: it depends.

#### 2019 data 2018 data

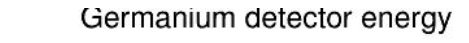

Baseline restoration

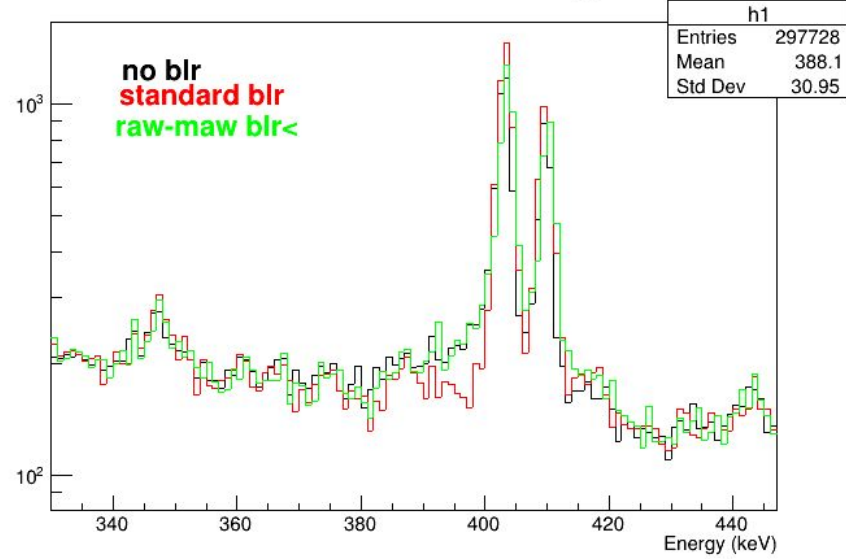

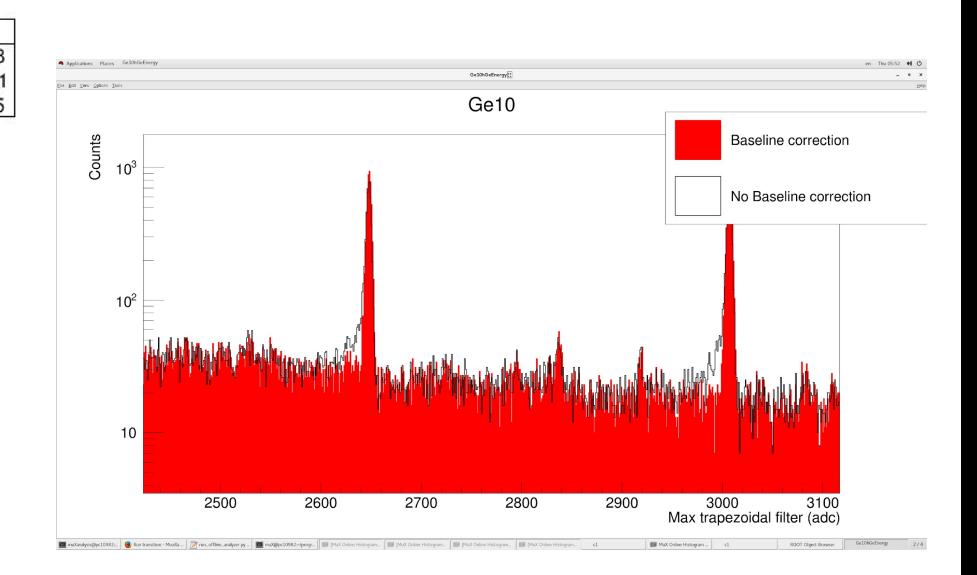

<https://muon.npl.washington.edu/elog/neutralcurrents/Run2018/187> <https://muon.npl.washington.edu/elog/neutralcurrents/Analysis2019/26>

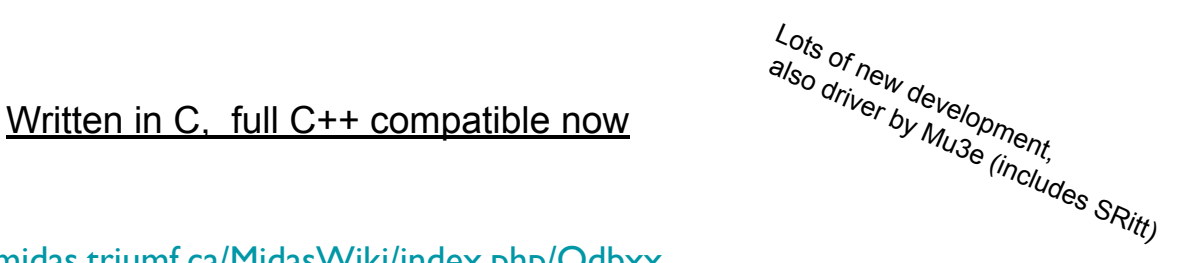

● ODBxx<https://midas.triumf.ca/MidasWiki/index.php/Odbxx>

#### C++ / dictionary style ODB interface

MIDAS

```
 variables ["Current" ]=current;
   variables ["Current Limit" ]=currentlimit ;
   //watch functions
   variables ["Current Limit" ].watch( [&](midas::odb &arg) { this->CurrentLimitChanged (); } );
   variables ["Demand Voltage" ].watch( [&](midas::odb &arg) { this->DemandVoltageChanged (); } );
   Void DemandVoltageChanged (){
 …
    }
```
Python MIDAS interface (easy mini-frontends)

<https://midas.triumf.ca/MidasWiki/index.php/Python>

- New Interactive History system
- <https://midas.triumf.ca/elog/Midas/>
- [https://midas.triumf.ca/MidasWiki/index.php/Main\\_Page](https://midas.triumf.ca/MidasWiki/index.php/Main_Page)

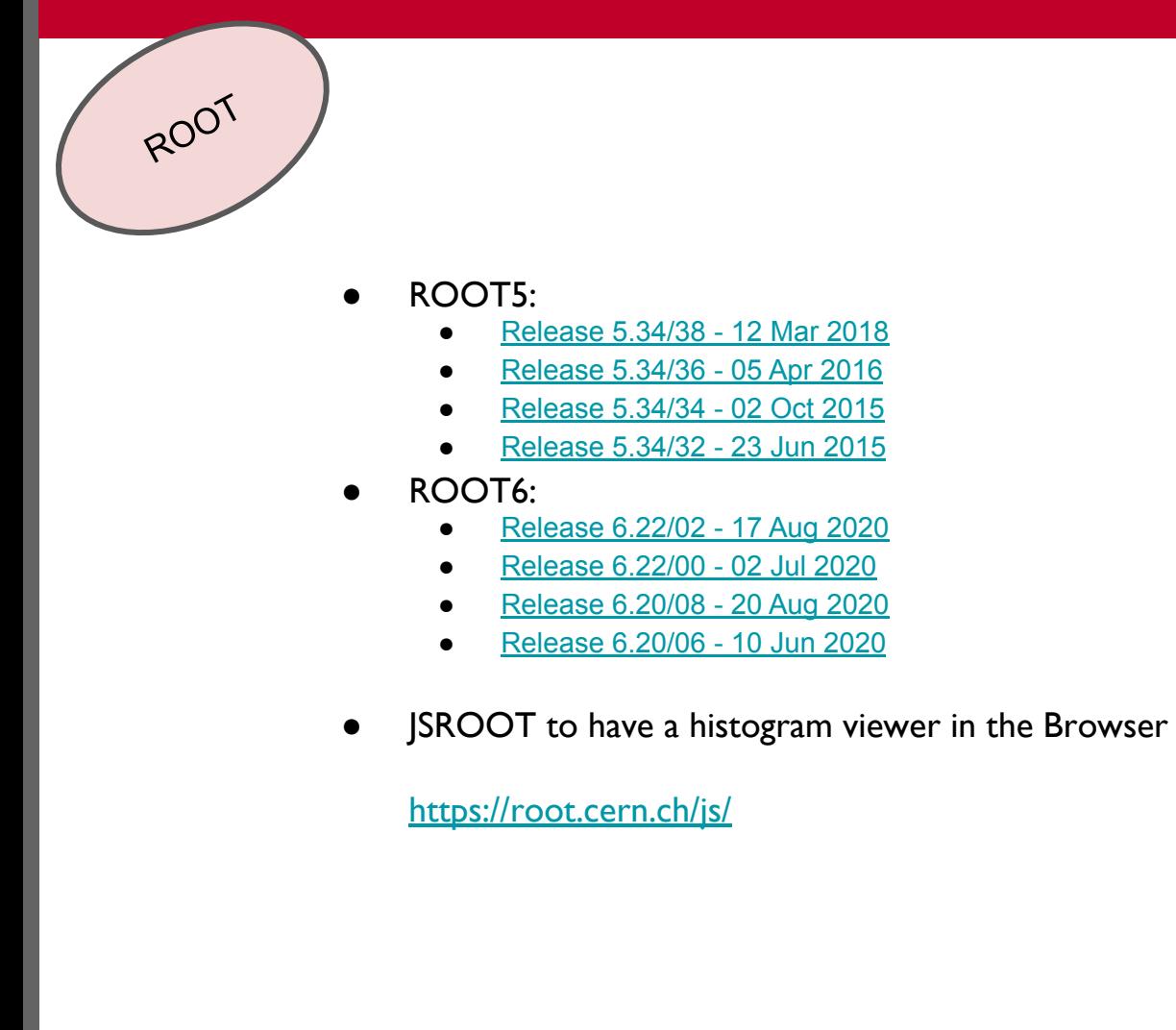

See<https://indico.psi.ch/event/7702/contributions/18069/attachments/14487/19539/DAQandSoftware.pdf> and<https://muon.npl.washington.edu/elog/neutralcurrents/Run2019/555>

- Based on **old** MIDAS analyzer mana.c. Works well for us but
	- TFolder (which we hacked away)
	- Crashes with ROOT6 when closing?
	- experim.h not compatible with new MIDAS data formats [https://muon.npl.washington.edu/elog/neutralcurrents/Analysis2019/2](https://muon.npl.washington.edu/elog/neutralcurrents/Analysis2019/23)3

#### ROOTANA is supported

Our zer

https://midas.triumf.ca/MidasWiki/index.php/Rootana Analyzer Framework

- Midas and ODB support
- Can run online
- JSROOT support
	- $\leftrightarrow$  Online Display

**Mucap (2003-2007) inheritance**

- So what would a changeover entail:
	- Rewrite the backbone and analysis modules
	- Keep Detector/Physics objects and utilities

SIS1100 driver (PC-VME crate connection)

#### 4.3 LINUX Driver installation (below 2.0x)

Online

The LINUX operating system is subject to continuous evolution. Part of the changes between different Kernel revisions are incompatible unfortunately. In the transition between 2.4 and 2.6 kernels and the use of 2.6 features in later 2.4 kernels even the number of parameters in the call to subroutines is changed in some cases. The current SIS1100/3100 driver distribution consists of the V1.0 and the V1.3 driver to take this into account (you may want to erase the directory which is not used on your machine after installation).

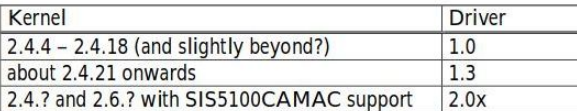

Kernel revisions below 2.4.4 are not supported

#### 4.6 2.13-6 driver, SIS1100-eCMC support (kernel 2.6.18 and higher)

Driver versions from 2.12 on support the SIS1100-eCMC PCI Express card in addition to the different SIS1100 PCI flavours. Unpack and compile the driver as shown below.

 $tar$  -xf  $sis1100-2.13-6.tar.gz$ cd sis1100-2.13-6/dev/pci make sudo make install

This will compile the driver sources and result in the loadable module sis1100.ko. 'make install' will take care of copying the module to the current kernel module directory, 'modprobe'-ing of the module and copying of the udev rules to the appropiate directoty.

• SIS1100/310x Linux driver V2.13-9

- SIS1100/310x Linux driver V2.13-12 (tested up to kernel 4.13.0 under Debian 9)
- · SIS1100/310x Linux driver V2.13-13 (tested up to kernel 4.16.3-041603-generic Ubuntu 16.04 LTS)

**TENSINA PROFIL ENGINEERING NAME AND** 

. SIS1100/310x Linux driver V2.14-2 (current, tested up to kernel 5.3.0 under Ubuntu 19.10) **ALCOHOL:** 

*/lib/modules/\$(KERNVER)/build* **Not available on latest Kernels**

*Struck ROOT***GUI for SIS3316 only compiles with ROOT5(?)**

SIS1100 driver (PC-VME crate connection)

**But beware**

#### 4.3 LINUX Driver installation (below 2.0x)

Online

The LINUX operating system is subject to continuous evolution. Part of the changes between different Kernel revisions are incompatible unfortunately. In the transition between 2.4 and 2.6 kernels and the use of 2.6 features in later 2.4 kernels even the number of parameters in the call to subroutines is changed in some cases. The current SIS1100/3100 driver distribution consists of the V1.0 and the V1.3 driver to take this into account (you may want to erase the directory which is not used on your machine after installation).

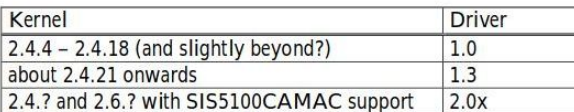

Kernel revisions below 2.4.4 are not supported

• SIS1100/310x Linux driver V2.13-9

- SIS1100/310x Linux driver V2.13-12 (tested up to kernel 4.13.0 under Debian 9)
- · SIS1100/310x Linux driver V2.13-13 (tested up to kernel 4.16.3-041603-generic Ubuntu 16.04 LTS)
- . SIS1100/310x Linux driver V2.14-2 (current, tested up to kernel 5.3.0 under Ubuntu 19.10) **ALCOHOL:**

#### **lab:**

**piE1:**

g++/gcc/c++ compiler version: 9.2.1 kernel version: 5.3.0-64-generic root version: 5.34/39 OS version: Ubuntu 19.10

#### $4.6$   $2.13 - 6$ **Driver version**

different SIS1  $tar -xf$  s  $cd$  sis $1100$ make sudo make

ROOT 5.34 g++ (GCC) 4.7.2 Scientific Linux release 6.9 Kernel 2.6

This will comp) 'make install' will

'modprobe'-ing of the modern and copying or the duck rails to the approprate an ectory

*/lib/modules/\$(KERNVER)/build* **Not available on latest Kernels**

*Struck ROOT***GUI for SIS3316 only compiles with ROOT5(?)**

#### **THUS**

#### TODO's

• Clean up master branch

#### Motivating upgrades:

- Core muX late in experimental cycle
- Working software package
- + slowly more and more outdated
- + FE & analyzer used by
	- muX
	- Dubna
	- Muonium (2020)
	- Hypermu (2019)
	- MIXE (2019/2020)

Have little time in Q1/2 2021, happy to help students with development

Everyone is free to do private development, but …

- + User level code (tree, histograms cuts, .... )
- Low level stuff
	- -> Mac Linux ( Merlin) switch
	- $-$ > $BLR$

 $\rightarrow$   $\ldots$ 

muXPSI / mux / mux-daq

 $Q$ 

 $\beta$  All branches  $\sim$ 

**Commits** 

Search commits

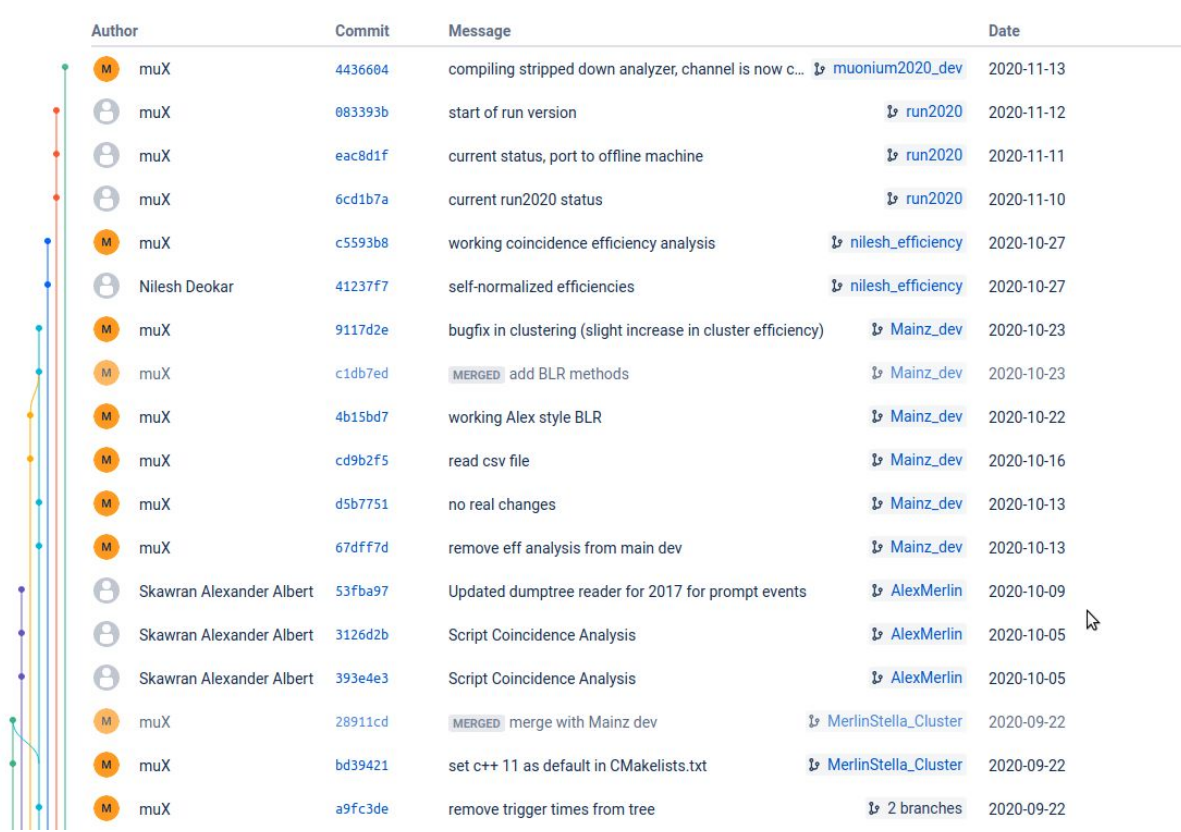